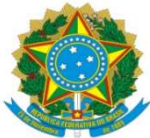

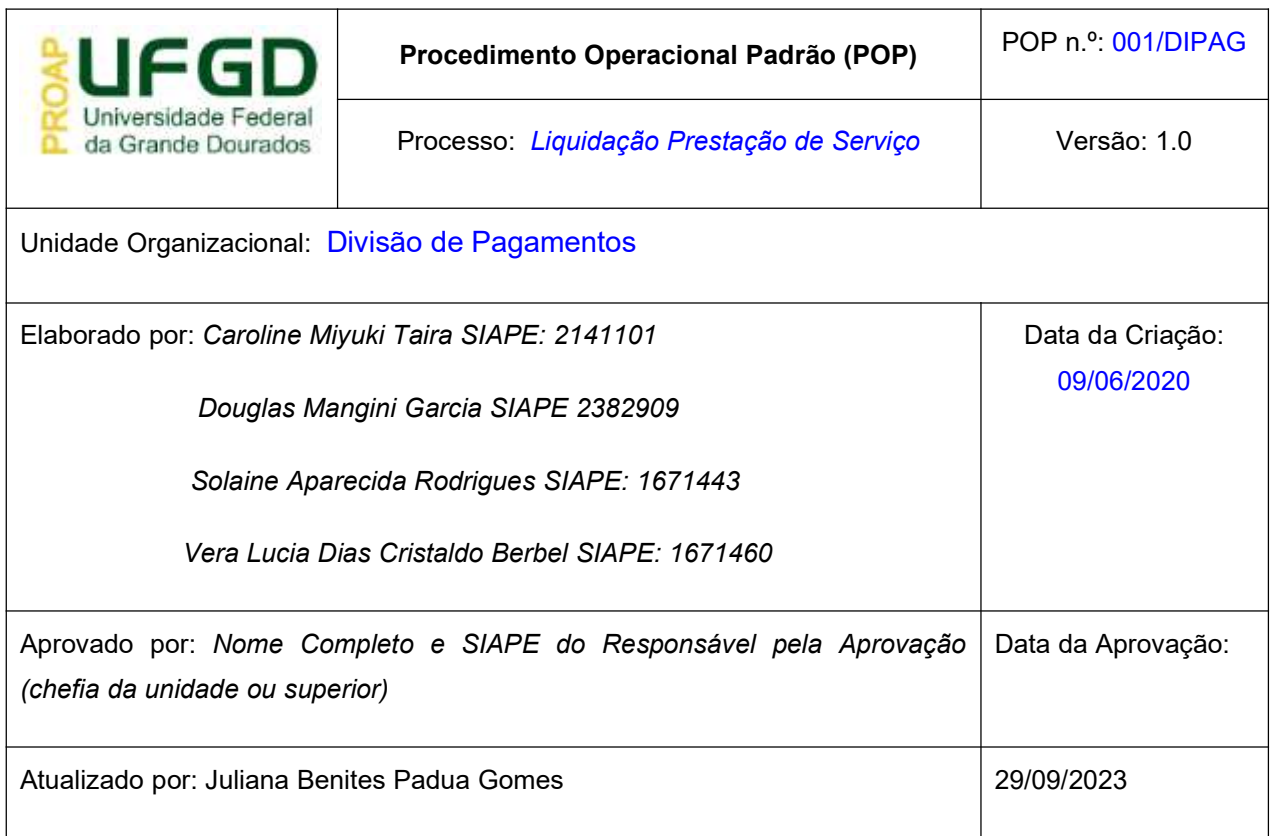

### OBJETIVO:

Estabelece os procedimentos para a realização da liquidação da despesa, que é um dos estágios da execução da despesa orçamentária, conforme previsto no § 2º art. 62 da Lei Federal n° 4.320/1964.

#### SIGLAS E ABREVIATURAS:

- ATUCREDOR Atualiza Credor
- CADIN Cadastro Informativo de Crédito Não-Quitados
- DH Documento Hábil
- INCDH Incluir Documento Hábil
- ND Natureza da Despesa
- NP Nota de Pagamento
- NS Nota de Lançamento no Sistema
- SIAFI Sistema de Administração Financeira do Governo Federal
- SICAF Sistema de Cadastro Unificado de Fornecedores
- SIPAC Sistema de Protocolo, Administração e Controle

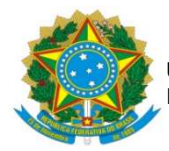

VPD – Variação Patrimonial Diminutiva

# DOCUMENTOS DE REFERÊNCIA:

Ato Declaratório Interpretativo RFB nº 8/2013 Lei n.º 4.320/64 Lei nº 12.546/2011 Lei Complementar nº 71/2003 Lei Complementar nº 116/2003 Lei Complementar nº 123/2006 Decreto-Lei n.º 200/67 Instrução Normativa STN n.º 04/2004 Instrução Normativa RFB n.º 1.234/2012 Instrução Normativa RFB nº 2.108/2022 Instrução Normativa RFB nº 2.110/2022

### RECURSOS NECESSÁRIOS:

Computador com acesso ao SIPAC-UFGD, SIAFI Operacional (JAVA) e SIAFI Tesouro.

#### RESPONSABILIDADES:

Os Servidores lotados na Divisão de Pagamentos/COOF, tem a responsabilidade de registrar fielmente os documentos relativos ao processo de pagamento, de forma a garantir a integridade das informações, para proporcionar o controle dos dados, impactando na gestão orçamentária, financeira, patrimonial e contábil no âmbito da Instituição.

### ETAPAS DO PROCEDIMENTO:

#### Procedimentos Iniciais

Antes de iniciar o lançamento do documento fiscal deve-se observar os seguintes aspectos:

a) Se o Documento Fiscal está devidamente atestado (data de ateste deve ser igual ou posterior ao documento);

- b) Se o CNPJ do emitente (fornecedor do bem/serviço) está de acordo com o empenho;
- c) Se constam os dados bancários do fornecedor para pagamento;
- d) Se a descrição do produto/serviço está de acordo com o Empenho;
- e) Se o valor do produto/serviço é corresponde ao do Empenho;
- f) Se o Empenho tem saldo suficiente para o lançamento do Documento Fiscal;

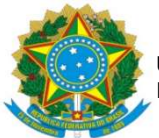

g) Se for o caso, se constam os percentuais de retenção de acordo com os previstos em lei e;

h) Se consta Consulta Optante pelo Simples Nacional;

I) Se em caso de Optante pelo Simples Nacional, se consta Declaração conforme Anexo IV da IN 1.234/12;

h) Se consta SICAF, CADIN e ATUCREDOR.

Para iniciar a apropriação de uma despesa faz-se necessário inserir no sistema SIAFI WEB o tipo de documento a liquidar, tais como:

- DB Devolução de OB Cancelada
- $\checkmark$  DD Devolução de Despesas
- DT Documento de Recolhimento/Reembolso
- $\checkmark$  NP Nota de Pagamento
- $\checkmark$  RB Reembolso de Despesa
- $\checkmark$  RC Registros de Controles Diversos
- $\checkmark$  RS Pagamento de Restitiuições
- $\checkmark$  SF Suprimento de Fundos
- $\checkmark$  TF Transferências Financeiras
- Outros.

### PROCEDIMENTOS PARA LIQUIDAÇÃO

Acessar SIAFI-WEB (Novo CPR), através do site http://siafi.tesouro.gov.br. – na barra de comando do canto superior direito, digite INCDH e clicar ENTER;

#### - Tipo de Documento: NP

Em seguida clicar: CONFIRMAR.

### ABA - DADOS BÁSICOS

- Data de Vencimento: informar a data provável de pagamento;

- Processo: Preencher com o número do Processo de Pagamento;

- Ateste: Informar a data da assinatura eletrônica do gestor no documento "NOTA DE ATESTO";

- Valor do Documento: Valor Bruto Nota Fiscal;
- Código do Credor: CNPJ da empresa emissora da Nota Fiscal;
- Dados de Documento de Origem: Clicar INCLUIR;

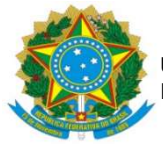

UNIVERSIDADE FEDERAL DA GRANDE DOURADOS PRÓ-REITORIA DE AVALIAÇÃO INSTITUCIONAL E PLANEJAMENTO

- Data de emissão: Data de emissão da Nota Fiscal;
- Número do Doc. Origem: Número da Nota Fiscal;
- Valor: Valor Bruto Nota Fiscal;
- Documentos Hábeis relacionados: Não preencher;

- Observação: Preencher com informações constantes da descrição da Nota de Empenho (precedido, se necessário, da palavra PAGAMENTO) acrescido de informações como Processo de Origem/Inicial; Número do Processo de Pagamento; Número do Contrato; Número da Nota Fiscal; Mês de Referência do Serviço destacado no Documento Fiscal;

Em seguida clicar: CONFIRMAR DADOS BÁSICOS

Em seguida clicar: CONFIRMAR.

#### ABA - PRINCIPAL COM ORÇAMENTO – PCO

Na aba "Principal com Orçamento" o usuário deverá inserir a situação de acordo com a natureza de despesa do documento, logo abaixo são listadas as situações mais comuns nas liquidações e regularizações:

- DSP001 Aquisição de Serviços Pessoas;
- $\checkmark$  DSP003 Contribuição para Custeio do Serviço de Iluminação Pública (Tributo)
- $\checkmark$  DSP005 Despesas Tributárias com a União, Estados ou Municípios Recolh.OB/GRU;
- $\checkmark$  DSP061 Despesas com Bolsa de Estudo
- DSP051 Aquisição de Serviços Pessoas Físicas
- $\checkmark$  DSP902 Despesas Correntes para Auxílio a Pesquisadores
- $\checkmark$  DSP101 Despesas com Materiais de Estoque;
- DSP102 Aquisição de Materiais para Consumo Imediato
- DSP201 Aquisição de Bens Móveis;
- DSP205 Despesas com Aquisição de Imóveis, Obras e Instalações;
- DVL061 Devolução de Despesas com Bolsas de Estudo e Incentivos a Cultura;
- $\checkmark$  DVL902 Devolução de Despesas correntes para Auxílio a Pesquisadores;
- DVL301 Devolução de Despesa com Remuneração a Pessoal Ativo Civil RPPS
- DVL346 Devolução de Despesa com Remuneração a Pessoal Cedido a Outros Orgãos ou **Entes**

Para liquidação de notas relativas a prestação de serviço em geral é utilizada a DSP001 -AQUISIÇÃO DE SERVIÇOS – PESSOAS JURÍDICAS, da qual engloba serviços como: serviços de hospedagem com fornecimento de refeições (FAIND), Licença para uso de software, serviços de manutenção de frota de veículos; serviços de diagramação e editoração; serviços de manutenção corretiva, preventiva, com fornecimento de peças, das máquinas e equipamentos agrícolas; serviços postais; serviços prediais; manutenção de condicionadores de ar; fornecimento de água, eletricidade, telefone e entre outros.

Para liquidação de valores relativos a prestação de serviços de Pessoa Física utiliza-se a DSP051 - AQUISIÇÃO DE SERVIÇOS – PESSOAS FÍSICAS. São normalmente lançados nesta situação,

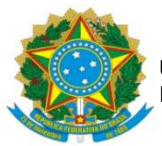

pagamentos a colabores externos à titulo de gratificação de encargos de curso e concurso, bem como aos colabores externos que atuam em vestibular.

#### Situação: DSP001 – AQUISIÇÃO DE SERVIÇOS DE PESSOAS JURÍDICAS

- Tem Contrato?: Sim

- É Despesa Antecipada?: Não

- UG do Empenho: 154502

- Favorecido do Contrato: Informar a Inscrição Genérica do contrato, composta pelas iniciais: "ICGD0" acrescida do número do contrato, no caso, se Contrato nº 17/2021, utiliza-se o formato 1721 logo após o prefixo ICGD0, ficando ICGD01721;

- Conta do Contrato: 8.1.2.3.1.02.01 – Contrato de Serviço em execução;

- Número do Empenho: Preencher com o número do Empenho indicado no Processo de Pagamento;

- Subitem: Preencher com o Subitem indicado no Empenho

- Liquidado: SIM

- Conta Variação Patrimonial Diminutiva - VPD: Informar a VPD de acordo com a Natureza de Despesa do Empenho. Para confirmar a VPD, consultar no SIAFI Operacional (https://hod.serpro.gov.br), no comando: >conorigem - Conta Contábil Origem: informar ND e subitem do empenho - Clicar Enter;

- Contas a Pagar: 2.1.3.1.1.04.00 – Contas a Pagar a Credores Nacionais;

- Valor: Valor Bruto Nota Fiscal;

Em seguida clicar: CONFIRMAR.

### ABA - DEDUÇÃO

Nesta aba serão incluídas as informações quanto à retenção correspondente aos Tributos Federais (PIS/PASEP, CSLL, COFINS e IR), ISSQN, INSS e outras deduções indicadas pelo Gestor ou Autorizadas pelo Ordenador de Despesas em caso de serviços prestados por pessoas jurídicas, bem como as retenções inerentes a pessoa física, sendo o ISSQN, IR e INSS.

#### **ISSQN**

Estabelecido pela Lei Complementar nº 116 de 31/07/2003, no art. 3º o serviço considera-se prestado, e o imposto, devido, no local do estabelecimento prestador, na falta, considera-se as exceções previstas nos incisos I a XXV da mesma Lei, quando o imposto será devido no local de prestação, nestes casos será regulamentado pelo Código Tributário Municipal de Dourados Lei Complementar nº 71 de 29/12/2003.

No art. 7º LC nº 116/2003, dispõe que a base de cálculo do imposto é o preço do serviço, permitindo como exceção inciso I do § 2º a dedução dos materiais fornecidos pelo prestador dos serviços nos itens 7.02 e 7.05 da lista de serviços anexa a LC 116/2003. No entanto, a LC 71/2003, estabelece que o percentual permitido é de 40%, como dedução na base de cálculo para materiais.

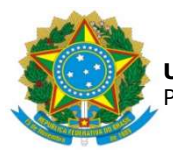

A empresa optante pelo Simples Nacional, que presta serviço dos itens 7.02 e 7.05 da lista de serviços anexa à LC 116/2003, devido ao enquadramento na LC 123/2003, não poderá deduzir o valor correspondente ao material da base de cálculo para retenção do ISSQN, sendo utilizada a alíquota destacada no Documento Fiscal.

A empresa deverá fazer constar no documento fiscal a alíquota a ser utilizar para a retenção do imposto. Nos casos em que não tenha a informação a LC 116/2003, em seu art. 8º inciso II determina a alíquota máxima do imposto de 5% (cinco por cento) e no art. 8º-A estabelece a alíquota mínima de 2% (dois por cento).

Para realização do lançamento, segue:

### - Situação: DDR001 – RETENÇÃO DE IMPOSTOS RECOLHÍVEIS POR DAR.

- Data de Vencimento: Dia 20 do mês subsequente a data do Pagamento, quando em final de semana ou feriado, o dia útil antecedente;

- Data de Pagamento: igual à data indicada na aba Dados Básicos – DATA DE VENCIMENTO;

- Código do Município: Municipal no qual será retido o ISSQN;

- Código de Receita: O código de Receita do Município no qual será retido o ISSQN;

- Valor: Valor do Imposto a ser retido;

- Lista de Recolhedores: Apertar INCLUIR.

- Recolhedor: o CNPJ da empresa emitente da Nota Fiscal ou CPF do prestador conforme recibo;

- Valor Principal: Valor do Imposto a ser retido;

Em seguida clicar: CONFIRMAR.

Clicar em: Pré-Doc.

- Recurso: 3 – Com vinculação de Pagamento;

- Referência: Mês e Ano do Pagamento;

- UG Tomadora do Serviço: 154502

- Município da NF: Município da empresa que emitiu a Nota Fiscal;

- Número da NF/Recibo: número da Nota Fiscal ou recibo assinado por colaborador externo;

- Data da Emissão da NF: data na qual foi emitida a Nota Fiscal ou documento;

- Série da NF: NFSE

- Alíquota da NF: indicar a alíquota do ISSQN destacada na Nota Fiscal. Caso não esteja destacada, será de 5% (cinco por cento);

- Valor da NF: Valor da Nota Fiscal;

- Observação: Copiar a Observação indicada na aba DADOS BÁSICOS, precedido da informação: RETENÇÃO DE ISSQN SOBRE.

Em seguida clicar: CONFIRMAR.

### TRIBUTOS FEDERAIS (PIS/PASEP/COFINS/CSLL e IR)

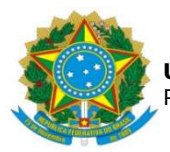

Regulamentado pela Instrução Normativa RFB nº 1.234 de 11/01/2012, que dispõe sobre a retenção de tributos nos pagamentos efetuados pelos órgãos da administração pública federal direta e indireta às pessoas jurídicas pelo fornecimento de bens e serviços.

Através do Anexo I da IN – Tabela de retenção, determina a alíquota a ser utilizadas para cada natureza do bem fornecido ou serviço prestado.

Nos casos de pessoas jurídicas, enquadradas como optante pelo simples nacional ou tiver condição especial como: isenção, não incidência ou alíquota zero, ficam obrigadas a informar essa condição no Documento Fiscal, inclusive o enquadramento legal, sob pena de, se não o fizerem, estarão sujeitas às retenções conforme o §5 do art. 2º da IN 1.234/12, de acordo com Tabela do anexo I. Além da informação no Documento Fiscal ficam obrigadas a enviar Declaração específica para cada enquadramento, conforme Anexos II, II e IV da IN 1.234/2012, atendendo aos requisitos mencionados a retenção não será realizada..

Para os casos de retenção, segue:

## - Situação: DDF025 – RETENÇÃO DE IMPOSTOS E CONTRIBUIÇÕES – IN RFB 1234-2012 – EFD-REINF R-4020;

 - Data de Vencimento: Dia 20 do mês subsequente a data do Pagamento, quando em final de semana ou feriado, o dia útil antecedente;

- Data de Pagamento: igual à data indicada na aba Dados Básicos – DATA DE VENCIMENTO;

- Código de Recolhimento DARF: Código indicado no Anexo I da IN 1.234/12;

- Natureza de Rendimento (17XXX): Conforme Tabela de Código de Natureza de Rendimento, disponível no link: P:\DIVISÃO DE PAGAMENTOS\POP\2023 - POPs ATUALIZADOS\Tabela Auxiliar de Códigos.xlsx;

- Valor: Valor do Imposto a ser retido;

- Lista de Recolhedores: clicar INCLUIR;

- Recolhedor: O CNPJ da empresa emitente da Nota Fiscal;

- Base de Cálculo: Valor Bruto da Nota Fiscal

- Valor da Receita: Valor do Imposto a ser retido, de acordo com a alíquota referente ao Código de Recolhimento DARF (...);

Em seguida clicar: CONFIRMAR.

Clicar em: Pré-Doc.

- Recurso: 3 – COM VINCULAÇÃO DE PAGAMENTO;

- Período de Apuração: último dia do mês relativo ao pagamento;

- Processo: indicar o número do Processo de Pagamento;

- Vinculação: 400;

- Observação: Copiar a Observação indicada na aba DADOS BÁSICOS, precedido da informação: RETENÇÃO DE TRIBUTOS FEDERAIS DE ACORDO COM A IN 1234.

Em seguida clicar: CONFIRMAR.

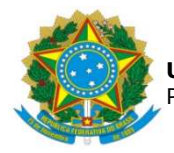

# PREVIDÊNCIA SOCIAL (INSS)

A retenção do INSS está estabelecida na Instrução Normativa RFB nº 2.110 de 17/10/2022, que dispõe sobre normas gerais de tributação previdenciária e de arrecadação das contribuições sociais destinadas à Previdência Social e das contribuições devidas a terceiros. Para o serviço com cessão de mão de obra ou empreitada deverá reter da contratada o equivalente a 11% a título de INSS, sobre a base de cálculo exclusivamente de mão de obra.

Para empresa em condição de desoneração, enquadrada no art. 7 da Lei 12.546 de 14/12/2011, o percentual a ser retido de INSS será de 3,5%, conforme estabelece o § 6º da Lei 12.546/2011.

Para a empresa optante pelo Simples Nacional cuja a atividade esteja amparada pelo Ato Declaratório Interpretativo RFB nº 8 de 30/12/2013 e enquadrada no Anexo III da Lei Complementar nº 123 de 14/12/2006, não está sujeita à retenção de INSS.

Nos demais casos que a retenção é devida.

Para realização do lançamento, segue:

## - Situação DDF021 – RETENÇÃO PREVIDENCIÁRIA RECOLHIDA POR DARF NUMERADO

- Data de Vencimento: dia 20 do mês subsequente à data de emissão da Nota Fiscal, quando em final de semana ou feriado, o dia útil antecedente;

- Data de Pagamento: igual à data de vencimento;
- Código de Recolhimento DARF: 1162
- Valor do item: Valor da Retenção do INSS;
- Lista de Recolhedores: apertar INCLUIR;
- Recolhedor: o CNPJ da empresa emitente da Nota Fiscal;
- Base de Cálculo: Valor Bruto da Nota Fiscal;
- Valor da Receita: o valor da Retenção de INSS; Em seguida clicar: CONFIRMAR.

Clicar em: Pré-Doc.

- Recurso: 3 COM VINCULAÇÃO DE PAGAMENTO;
- Período de Apuração: Data de emissão da Nota Fiscal;
- Processo: indicar o número do Processo de Pagamento;
- Vinculação: 400

- Observação: Copiar a Observação indicada na aba DADOS BÁSICOS, precedido da informação: RETENÇÃO DE INSS.

Em seguida, clicar CONFIRMAR.

IMPOSTO DE RENDA - RENDIMENTO DO TRABALHO NÃO ASSALARIADO (SEM VÍNCULO EMPREGATÍCIO) PAGOS A PESSOA FÍSICA – IRRF

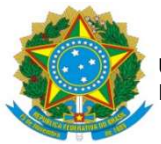

Estão sujeitos à incidência do imposto na fonte os rendimentos do trabalho não assalariado, pagos por pessoas jurídicas, inclusive por pessoas jurídicas de Direito Público, a pessoas físicas (artigo 677 do RIR/2018).

Nesse contexto, cabe retenção na fonte do Imposto de Renda nos seguintes pagamentos efetuados pelos órgãos e entidades da Administração Pública Local às pessoas físicas: comissões; corretagens; gratificações; honorários; direitos autorais; remunerações por quaisquer outros serviços prestados, sem vínculo empregatício.

A presente dedução é usualmente cabível em processos que visem pagamentos a colabores externos que prestam serviços à UFGD em períodos de Concursos Públicos e Vestibulares. Para proceder com o lançamento segue abaixo as instruções:

### - Situação: DDF002 – IMPOSTO DE RENDA RETIDO NA FONTE – IRRF (Pessoas Físicas)

- Data de Vencimento: dia 20 do mês subsequente à data de emissão do recibo, quando em final de semana ou feriado, o dia útil antecedente;

- Data de Pagamento: igual à data de vencimento;
- Código de Recolhimento DARF: 0588
- Valor do item: Valor da Retenção do IR;
- Lista de Recolhedores: clicar INCLUIR;
- Recolhedor: o CPF do colaborador conforme recibo;
- Base de Cálculo: Valor Bruto do recibo
- Valor da Receita: o valor da Retenção de IR Em seguida clicar: CONFIRMAR.

Clicar em: Pré-Doc.

Recurso: 3 – COM VINCULAÇÃO DE PAGAMENTO;

- Período de Apuração: último dia do mês e ano da emissão do recibo;
- Processo: indicar o número do Processo de Pagamento;

- Observação: Copiar a Observação indicada na aba DADOS BÁSICOS, precedido da informação: RETENÇÃO DE IRRF.

Em seguida, apertar CONFIRMAR.

### ABA – ENCARGO

As notas fiscais ou recibos emitidos a Pessoa Física que contenham retenção de INSS, deverão informar o pagamento do INSS PATRONAL. Para tanto, indicar na Aba Encargos a situação ENC041. O montante é correspondente a 20% do valor bruto do serviço e não será descontado do valor do serviço por ser uma despesa da contratante, no caso, da UFGD.

### - Situação: ENC041 – OBRIGAÇÕES PATRONAIS S/ SERVIÇOS DE TERCEIROS – RGPS – DARF NUMERADO

- UG Pagadora e UG do Empenho: 154502;
- Nº do Empenho: Informe número do empenho corresponde indicado na planilha

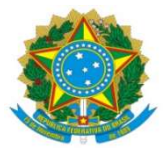

UNIVERSIDADE FEDERAL DA GRANDE DOURADOS PRÓ-REITORIA DE AVALIAÇÃO INSTITUCIONAL E PLANEJAMENTO

- Data do Vencimento: dia 20 do mês subsequente à data de emissão do recibo, quando em final de semana ou feriado, o dia útil antecedente;

- Data do Pagamento: Igual à data de vencimento;
- Liquidado? Sim
- Código de recolhimento do DARF: 1138
- VPD de Obrigações Patrimioniais RGPS: 3.7.2.1.2.04.00
- Encargos Patronais a Recolher: 2.1.1.4.2.01.03
- Valor do Item: Informar valor do encargo conforme planilha anexa ao processo

Lista de Recolhedores: clicar incluir

- Recolhedor: Informar o CPF do colaborador;

- Base de Cálculo: Valor Bruto do recibo de pagamento;
- Valor da Receita: Valor correspondente ao total do encargo, conforme planilha;

Clicar em Confirmar e em seguida PRÉ-DOC

- Recurso: 3 Com Vinculação de Pagamento;
- Período de Apuração: Data da emissão do recibo;
- Processo: número do processo Sipac;
- Vinculação: 400

Observação: Copiar a Observação indicada na aba DADOS BÁSICOS, precedido da informação: Pagamento de INSS PATRONAL s/ -

### ABA - DADOS DE PAGAMENTO

- Lista de Favorecido: clicar em INCLUIR
- Favorecido: CNPJ da empresa emitente na Nota Fiscal;
- -Valor: Valor líquido a ser pago à empresa

Em seguida clicar: CONFIRMAR

Para a efetivação do pagamento será necessário informar no Pré-doc, o tipo de Ordem Bancária - OB a ser creditada, nos pagamentos em conta corrente é necessário que conste no Documento Fiscal os dados bancários, assim o tipo de OB será OB-Crédito, como segue:

#### Clicar: Pré-Doc.

- Tipo de OB: OB Crédito
- Domicílio Bancário do Favorecido: dado indicado na Nota Fiscal;
- Observação: copiar a Observação indicada na aba DADOS BÁSICOS;

Em seguida clicar: CONFIRMAR

#### Pagamento de Faturas

Em pagamentos realizados por Documento Fiscal com código de barras – Fatura, o Tipo de OB será OB Fatura, para tanto faz-se necessário a emissão de Lista de Fatura, no SIAFI Operacional, através do comando: >atuLF, após preencher com as informações do código de barras, CNPJ e valor líquido ao final do procedimento será gerado um número de Lista (exemplo: 2023LFXXXXXX).

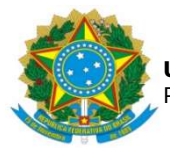

Na Aba Pré-Doc – DADOS DE PAGAMENTO: Tipo de OB: OB Fatura; Número da Lista: 2023LFXXXXXXX;

Domicílio Bancário do Favorecido: Banco: 001/ Agência: 0391/ Conta: FATURA; Observação: copiar a Observação indicada na aba DADOS BÁSICOS; em seguida clicar em CONFIRMAR.

### ABA - CENTRO DE CUSTO:

À esquerda, selecionar a SITUAÇÃO - Mês Referência: mês da prestação do serviço; - Ano Referência: ano da prestação do serviço; Em seguida clicar: INCLUIR;

Após preencher todas as abas, clicar em REGISTRAR, se em seguida abrir uma nova tela com os números de controle da Nota de Pagamento - NP e Nota de Lançamento do Sistema - NS, significa que o lançamento foi realizado com sucesso.

O documento NS deve ser gerado em PDF através do SIAFI Operacional, comando: >CONNS

Em seguida inserir ao Processo de Pagamento no SIPAC, o processo deve ser encaminhado para Divisão de Contabilidade/COOF, para conformidade de liquidação.